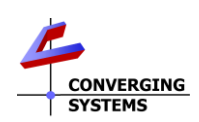

## **e-NodeTM Quick Reference Installation Guide-Using Built-in Web Pilot Setup Feature (FW v02.03.22 and later).**

The Converging Systems e-Node™ is a network gateway/webserver enabling up to 254 connected ILC-xxx family controllers to be controlled from third-party automation and lighting systems. The built-in web Pilot application is used to set various setup and addressing parameters to enable Converging Systems' Zone/Group/Node (**Z/G/N**) addresses to be controlled typically with bi-directional communication. For links referenced below, se[e http://www.convergingsystems.com/lighting\\_install\\_library.php](http://www.convergingsystems.com/lighting_install_library.php) for available documents.

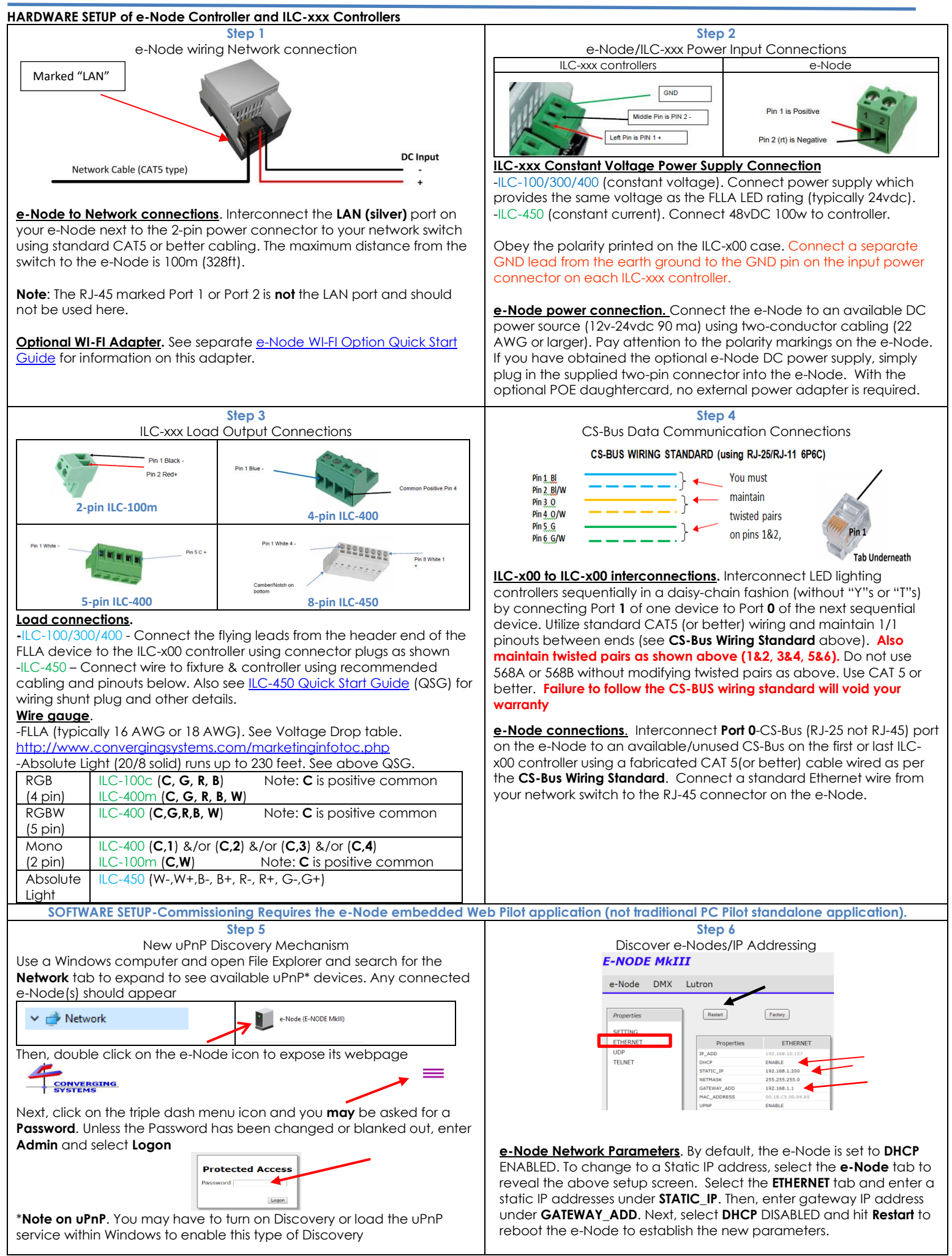

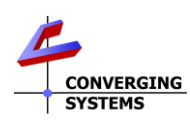

<span id="page-1-0"></span>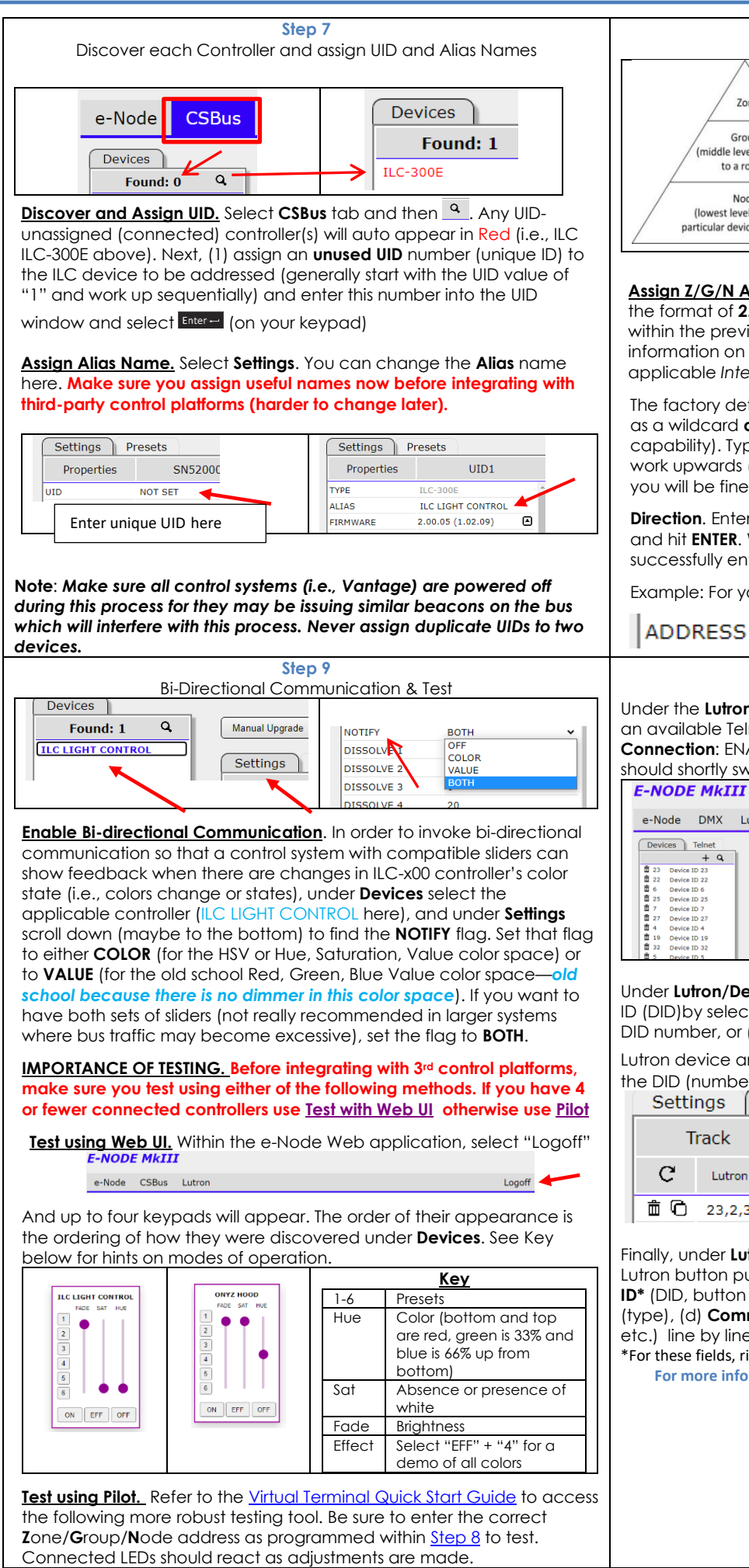

<span id="page-1-3"></span>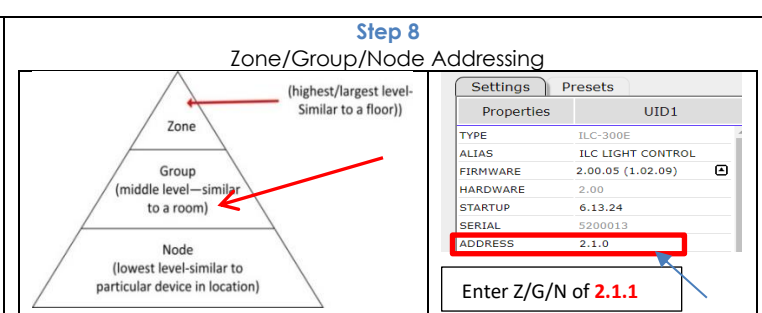

**Assign Z/G/N Address**. Enter a discrete **Z**one/**G**roup/**N**ode address (in the format of **2.1.1** for instance) for **each** Lighting Controller identified within the previou[s Step](#page-1-0) within the **ADDRESS** field above. For more information on addressing, review the *Instruction Manual* or applicable *Integration Note for your 3rd party integration platform*.

The factory default for Lighting Controllers is **2.1.0** with the "0" acting as a wildcard **and** as an undefined address (with no bi-directional capability). Typically, if you identify your first controller as a **2.1.1** and work upwards (**2.1.2**; **2.1.3**; … **2.1.254**) sequentially among controllers, you will be fine for most installations.

**Direction**. Enter the **Z**one/**G**roup/**N**ode address separated by **PERIODs** and hit **ENTER**. When the field turns **BLUE** you know the data has been successfully entered.

Example: For your first address, select 2.1.1 (see right pane above)

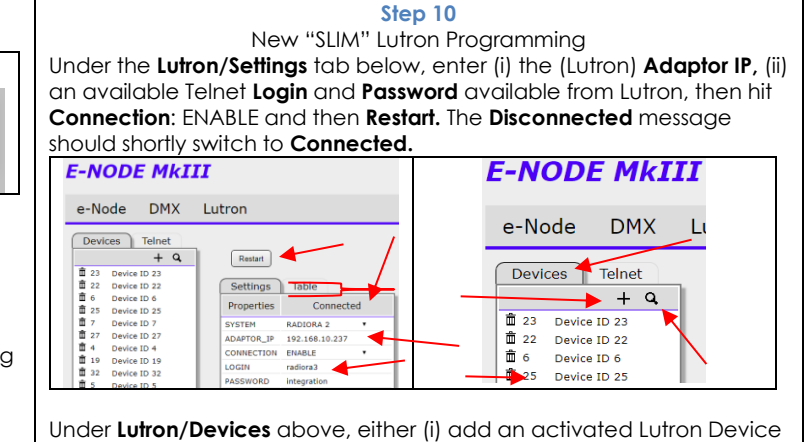

ID (DID)by selecting the **+** mark and manually typing in a valid Lutron DID number, or (ii) depress an operational button on an assigned Lutron device an auto-discover that DID by selecting the  $\mathbf Q$  --if seen the DID (number) should appear in the Device window.

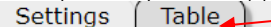

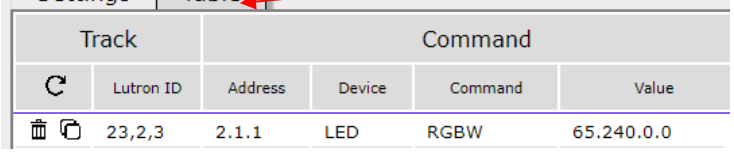

Finally, under **Lutron/Table** above, for each desired mapping of a Lutron button push to a resulting DMX action, enter all fields (a)**Lutron ID\*** (DID, button #, and type) (b) ZGN **Address** for DMX, (c)**Device\*** (type), (d) **Command\***, and (e) **Value** (if required for Recalls, Stores, etc.) line by line.

\*For these fields, right click and select from available/valid choices.

**For more information consult the "[e-Node Interfacing with Lutron](http://www.convergingsystems.com/lighting_install_library.php)" guide.**

## **Important Safety Information**

<span id="page-1-2"></span><span id="page-1-1"></span>The ILC-xx0 LED Controller and FLLA/Listed Luminaries driven by a specified Class 2 power supply and mounting hardware carry a UL Listing under Low Voltage Lighting System (UL File-2108). The ILC-xx0 Controller as a standalone unit in addition has been approved as a Recognized Component/Low Voltage Under Cabinet fitting (UL File-2108).

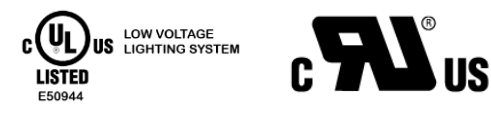

Caution: ILC-xx0 Controllers and FLLA/Listed Luminaries should only be installed with Class 2 Power Units Attention: Les contrôleurs ILC-xx0 et les luminaires FLLA / répertoriés ne doivent être installés qu'avec des unités d'alimentation de classe 2